# **PD-170**

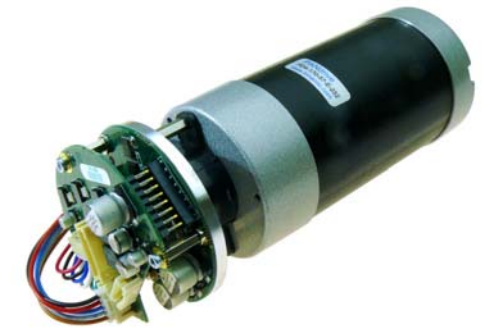

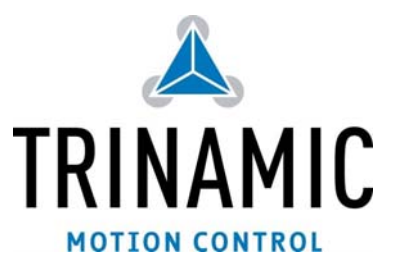

# **57mm BLDC Motor mit intelligenter Elektronik and Serieller Schnittstelle**

## **Eigenschaften:**

 $5$  Rs485- / TxD

Das PD-170-57 ist eine voll mechatronische Lösung mit einem 57mm BLDC Motor (NEMA23). Es kombiniert eine günstige Servo-Steuerungselektronik (TMCM-170) und einen optischen Encoder mit verschiedenen Motortypen. Das PD-170-57 bietet zwei

Drehmomentoptionen und kann über RS232, RS485 und/oder CAN angesteuert werden. Die Spannungsversorgung erfolgt über Schraubkontakte, die Schnittstelle und die I/Os haben platzsparende JST-Stecker. Dieses PANdrive verbindet die hohe Auflösung, bekannt von Schrittmotoren, mit der hohen Dynamik, Geschwindigkeit und Beständigkeit von BLDC-Antrieben. Es verfügt über einen Positionsregler und Rampengenerator. Der Rampengenerator unterstützt parametrisierte sanfte Positionierung auch mit externem Schalter zur Positionsreferenz.

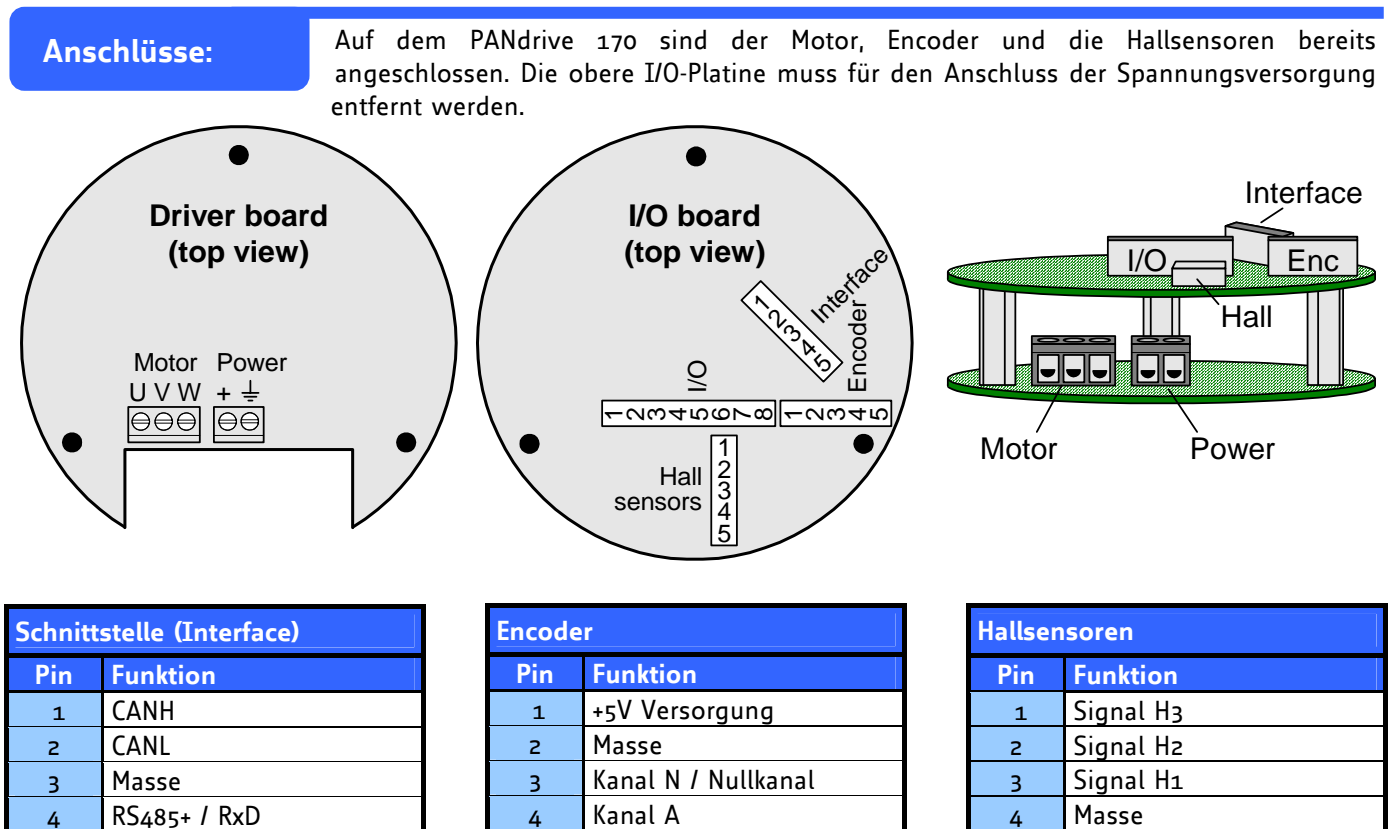

5 Kanal B

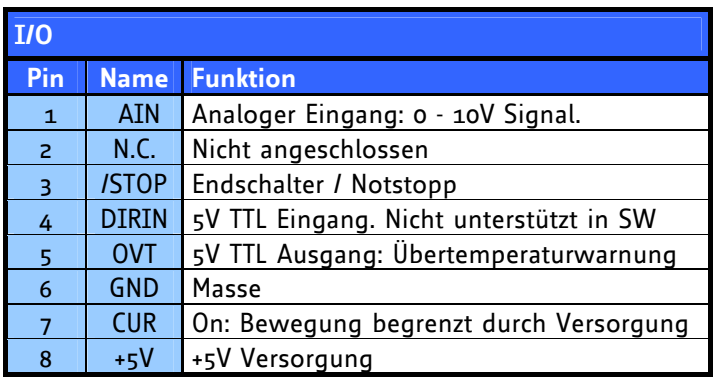

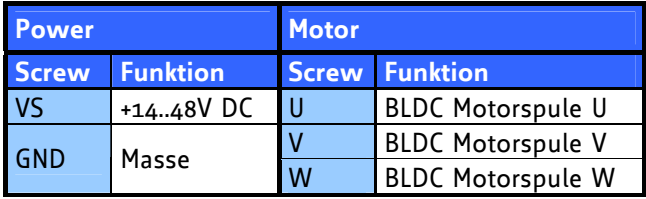

4 Masse

5 +5V Versorgung

**Verbinden oder trennen Sie niemals einen Motor mit dem TMCM-170, während es eingeschaltet ist. Dies kann die Treiberchips beschädigen.** 

**TMCM-170 Software:**

**1.** Starten Sie die TMCM-170 Software (auf www.trinamic.com und

TechLibCD im TMCM-170 Ordner) durch Öffnen von TMCM170.exe.

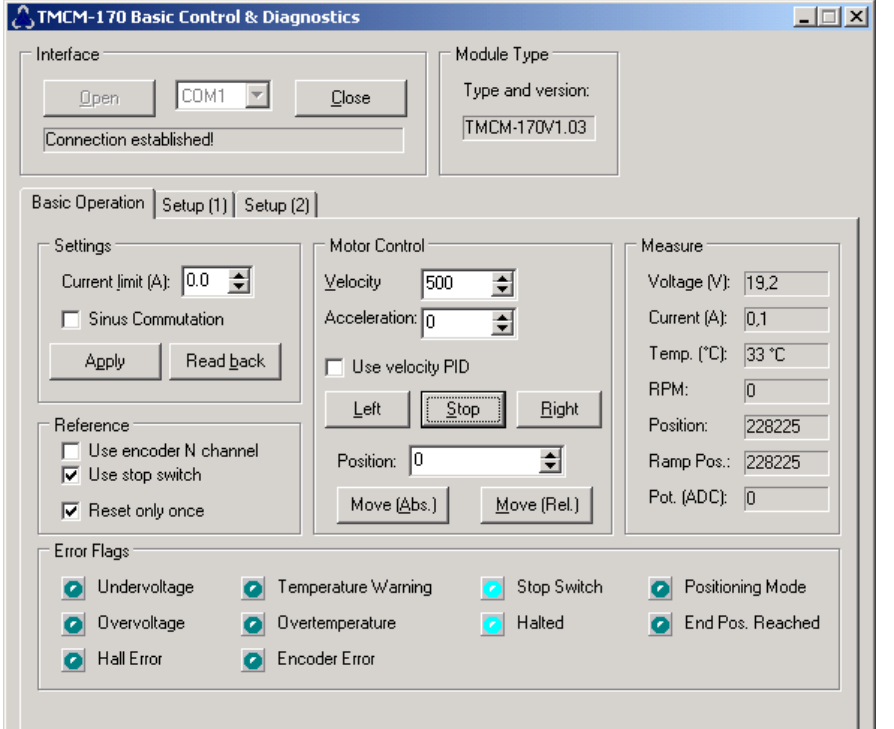

#### **2.** Wählen Sie einen COM-Port und klicken Sie auf "Open". Bei der Verbindung wird der Modultyp und Version, wie auch Werte wie Versorgungsspannung, Strom und Modultemperatur angezeigt.

- **3.** Die im EEPROM des TMCM-170 vorkonfigurierten Werte (auch für Setup (1) und (2)) können über "Read Back" im "Settings"-Abschnitt ausgelesen werden. Der Wert für Strom muss kleiner als 10A sein.
- 4. Im Bereich "Motor Control" geben Sie eine Geschwindigkeit, z.B. 1000 ein und klicken "Left" oder "Right".
- **5.** Geben Sie eine Position ein und fahren Sie den Motor zu dieser Position (absolute) oder relativ zur jetzigen Postion.
- **6.** Für weitere Funktionen und Erklärungen lesen Sie bitte das TMCM-170 Hardware und das Programming Handbuch. Volle Funktionalität bietet die TMCL-IDE.

# **TMCL-IDE:**

 Die volle Funktionalität des TMCM-170 unterstützt die TMCL-IDE. Folgende Befehle können in

einem Programm oder im "Direct Mode" benutzt werden. Es gibt Bewegungs- (ROR, ROL, MST, MVP) und Steuerungs- (SAP - Set Axis Parameter) Befehle. GAP liefert die entsprechende SAP-Einstellung.

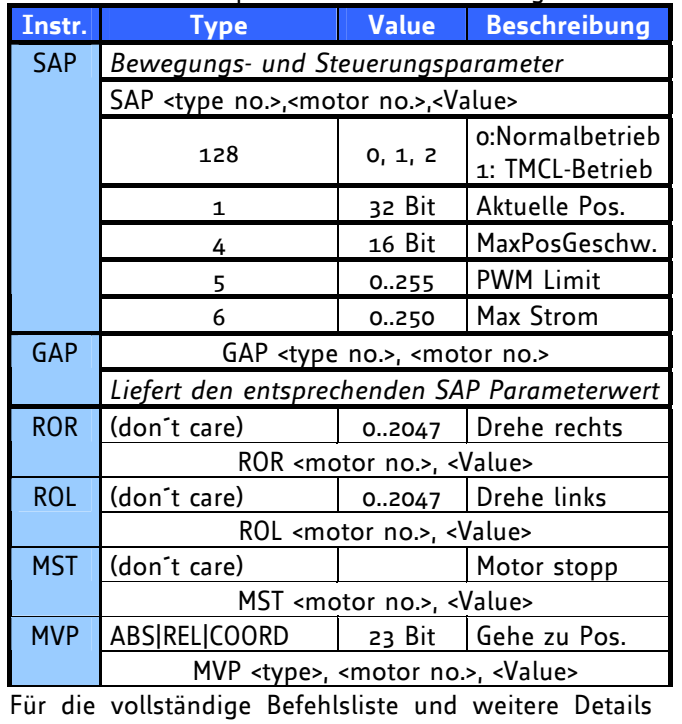

siehe die TMCL-Reference auf www.trinamic.com.

**Achtung: Der Maximalstrom (SAP 6) darf kurzzeitig maximal 14A (value 180) betragen. Für Dauerbetrieb ist das Maximum 10A (value 138).**

## **Fehlersuche:**

**Bei Problemen mit der Kommunikation:** 

- Leuchtet die grüne "Power LED" des TMCM-170? Falls nicht überprüfen Sie die Versorgung.
- Nutzen Sie den richtigen COM-Port und ist dieser nicht blockiert?
- Überprüfen Sie die Schnittstelle. Benutzten Sie wirklich ein Nullmodemkabel?
- Lesen Sie das TMCM-170 Handbuch oder suchen Sie Hilfe im Trinamic Support Forum.

### **Wenn der Motor nicht reagiert:**

- Oft ist dies ein Kommunikationsproblem. Siehe oben.
- Wenn die mittlere LED blinkt oder leuchtet (rot) sind Spannung oder Strom zu niedrig.
- Geben Sie einen Wert für "Current Limit" ein, z.B. 6.0A.
- Überprüfen Sie die Einstellungen des Moduls durch Klicken auf "Read Back".
- Zu hohe Temperatur? Blinken der äußeren roten LED: Warnung, konstantes Leuchten: Motorstopp.
- Schalten Sie die Versorgungsspannung aus und kurz darauf wieder ein, um alle ungespeicherten Parameter zu löschen.